# **CHARTGIZMO**

### **History**

**ChartGizmo was created by Max Kuchin and Galinkskiy Dmitriy, two software developers from Sankt-Petersburg, Russia.**

**The first version of ChartGizmo was hosted from a home computer, and then was moved to paid VPS hosting on linode.com. Now, after one and a half years, there are several applications hosted at two servers located in Germany and Moscow.**

**The maintenance of ChartGizmo remains a hobby, but the creators have the goal of developing it into a more profitable program so they are able to quit their full time jobs.**

### **Purpose**

**The purpose of ChartGizmo is to use the free account to formulate a variety of charts. ChartGizmo allows you to create completely free charts that can be very useful for presentations, visualizations for data, and experiments.** 

**ChartGizmo provides many features on the site that allow for the customization of your own personal charts, and it lets you update and modify your charts within your own account.**

**You can make many different types of graphs such as bar graphs, line graphs, pie charts, and scatter plots.**

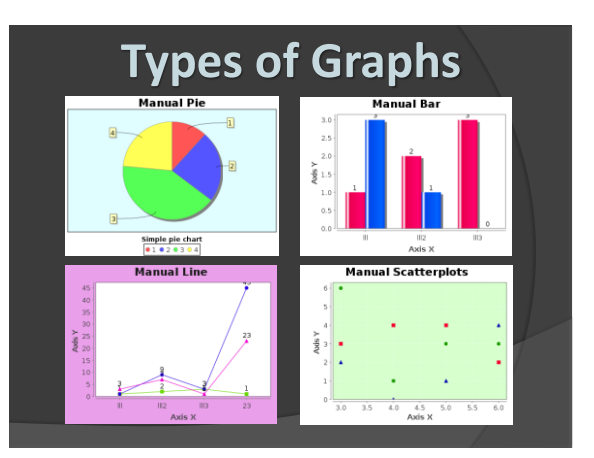

## **How ChartGizmo Works**

**ChartGizmo works by taking the three basic components of a chart, which are labeling, scales, and the actual data representation. The labeling of the X and Y axis is what defines the data. The title tells you what that specific chart will be about. Then the axis titles and labels define how the data will be graphed within the chart. Lastly legends define separate data series that are then easily broken down into viewing within the charts. After the data has been collected, Chart Gizmo allows the user to decide whether the graph will be a bar graph, line plot, scatter plot, or pie chart.**

## **Create A Simple Chart**

**Below is a step-by-step description of creating a simple chart. The chart will display "Actual Age of Men Who Claim to Be 29 Online." Click the New Chart button at the Charts page.**

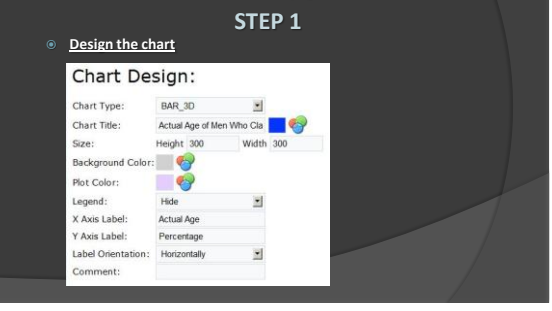

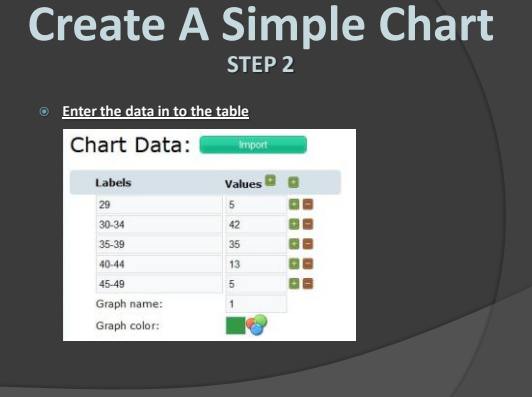

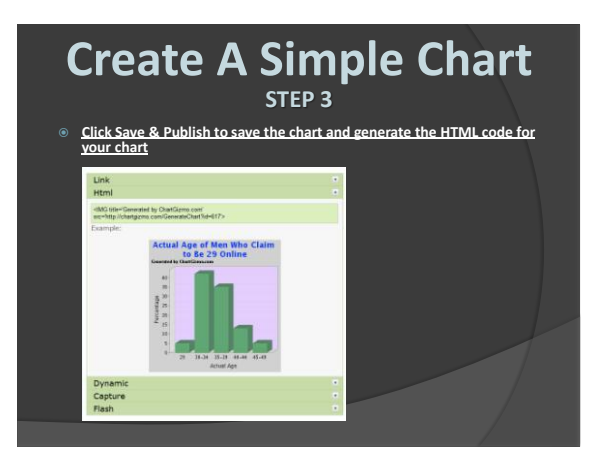

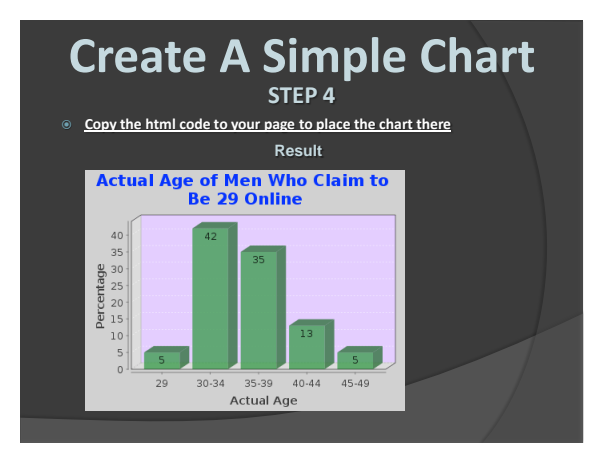

### **Relation to Other Applications**

**ChartGizmo has a feature that allows you to import data from Microsoft Excel and Microsoft Access. This way you can have all of the information in an Excel file already created, and then just import all of that data into ChartGizmo to allow for fast and easy creation of charts.**

**Different data sources can be used to insert data into the chart, such as static data, historic data, dynamic data from JavaScript code, and dynamic data from an HTML table on a web page. This allows you to copy and paste data from a table in any website or a word processing document to enable fast importing of data to create a chart.**

**It supports charts with values in Japanese, Chinese, and other Unicode languages. This allows someone to use it with other languages and even in other countries.**

#### **Entering/Editing the Chart Data The chart editor allows you to enter/edit the data manually or copy data from a table editor (Excel, Access). Click New Chart or to run the chart editor. The chart design and chart source tables are displayed. Manual data editing You can add or delete rows and columns using the buttons**  Click to incad a column Chart Source: I Values **DE**G+ Click to insert the first row Labels Values label 1  $\overline{a}$ **Sirk to insert a row holow**  $\overline{\mathbf{3}}$ 3 åα. label 2  $\overline{5}$  $\mathbf{1}$ Click to delete the current row label 3  $\overline{2}$  $\overline{5}$  $+$   $-$ Value names: name1 name2 Graph color:  $\bullet$

### **Entering/editing the chart data Importing data**

**Click the Import button to get data from table editor (Excel, Access) You can select and copy data from an Excel sheet as follows.**

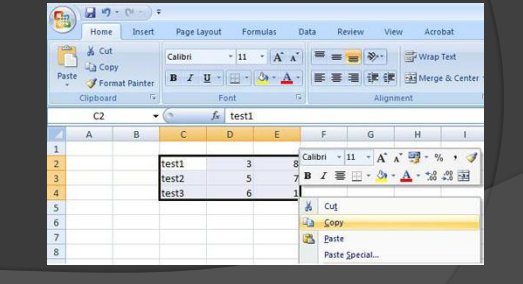

### **Entering/editing the chart data Importing data**

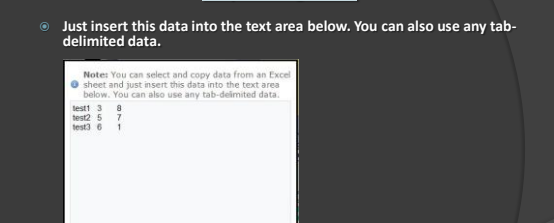

**Click Import Data to insert the data to the Chart Source table**

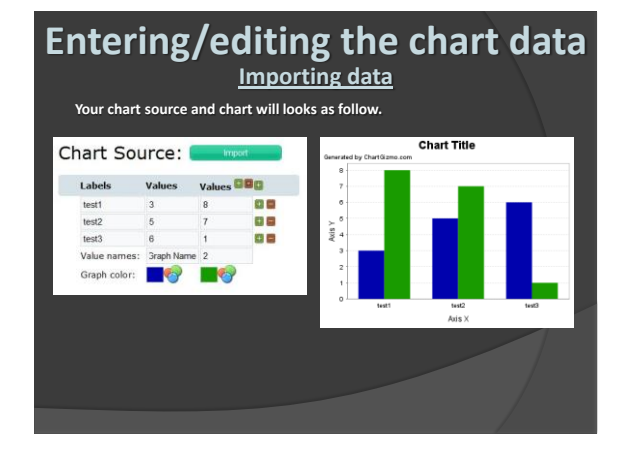

## **How ChartGizmo is Used**

- **Elementary Education**
- **Secondary Education**
- **Post Secondary Education**
- **Unique Uses**
	- **Downloading it onto your phone so that you can create and capture graphs while on a bus or airplane.**
	- **So simple that you can use this application in about 5 minutes and have a very accurate graph.**
	- **Includes different colors, value schemes, and fonts.**

## **How ChartGizmo is Used**

- **Business and Industry Uses**
	- **Businesses can use ChartGizmo by representing growths of companies they compete with through a graph.**
	- **They can use this graph and the information observed to help their business succeed even more.**
	- **Also, businesses can organize their information and represent their company in a chart so future employees can understand the values of the company easily.**
	- **Different ideas throughout a business can be presented through charts and graphs by using ChartGizmo, so the information is clear and easy to follow.**

### **Global Use of ChartGizmo**

**ChartGizmo is available in several languages. Its purpose is to help teachers, students, or users of the application from all over the world to better make many different types of graphs. It allows you to create completely free charts that can be very useful for presentations, visualizations for data, and experiments.**

**ChartGizmo is listed as a recommended technology for teachers in educational resource sites. ChartGizmo is useful for brainstorming, drafting, and note taking.**

**ChartGizmo is especially necessary for economists and businessmen in their jobs to compare and change the structure of actions, to automate the selection of schedule types under the analyzed data, and to develop other directions. It also allows you to simplify a diagram choice and visualize the data.**

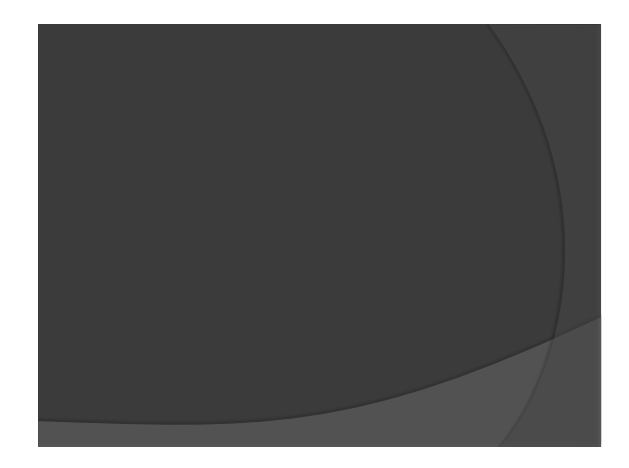